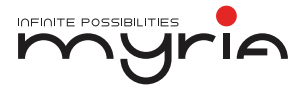

# Manual de utilizare **Telefon** MY9068XX

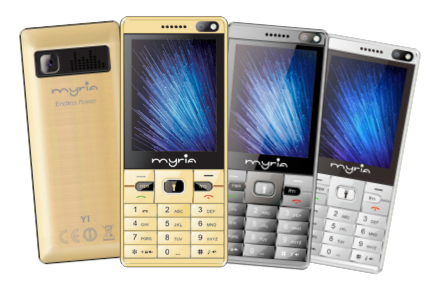

 $MY9068XX - Manual de utilizare (RG)$ 

Vă mulțumim pentru că ați cumpărat acest telefon mobil. Pentru a obține cele mai bune performanțe, vă recomandăm să citiți cu atenție acest manual de utilizare.

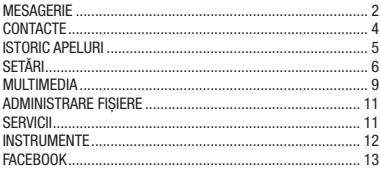

### **Mesagerie**

Funcția Mesaje este un serviciu de rețea. Expedierea și primirea textului pot fi realizate numai dacă serviciul este oferit de operatorul dumneavoastră de rețea.

Puteți trimite mesaje text obișnuite. SMS-ul este trimis în primul rând la centrul de mesaje text din rețea și apoi la utilizatorul țintă. Dacă telefonul mobil al destinatarului este oprit sau nu poate primi mesaje, rețeaua va memora temporar mesajul, iar durata de stocare este determinată de configurarea utilizatorului și a furnizorului de servicii.

Mesajul va fi stocat direct pe cartela SIM dacă nu este ocupat tot spațiul disponibil. În cazul în care nu mai este spațiu disponibil, va fi afișată o pictogramă care clipește în partea de sus a ecranului principal.

### Mesaje necitite

Dacă mesajul Text a fost trimis către destinatar, se va auzi un semnal sonor. (Dacă este activat tonul pentru mesajele text și raportul de mesaje).

### [Expedierea mesajelor] [SMS nou]

• Expediați: Introduceți numărul corespunzător al destinatarului sau adăugați din agenda telefonică.

- Introduceți șablonul: la conținutul mesajului în curs de editare în limbajul comun.
- Adăugați informații de contact: introduceți persoana de contact.
- Adăugați emoticoane: emoticoane în sensul reprezentantului.
- Salvare ca ciornă: salvează informațiile în Ciorne.
- Ieșire: părăsiți centrul de mesaje.

## [Mesaje primite]

Răspuns: răspundeți la mesaje, unul celuilalt. Ștergeți: Ștergeți mesajul scurt.

• Apelați: selectați un apel vocal sau un apel la apelurile IP expeditor.

Blocare: blocarea nu poate fi ștearsă.

- Mutați: Mutați mesajul pe cartela SIM sau telefon.
- Copiați: Copiați mesajul pe cartela SIM sau telefon
- Marcați: unul sau mai multe marcaje în mesajele text stocate pe SIM1/SIM2, marcați sau îndepărtați marcajul după ștergerea înregistrărilor.
- Sortați: Sortați după dată / contact / temă / tipul mesajului.

• Adăugați expeditor: adăugați unui contact nou sau unui contact existent.

- Stergeti numerele dublate: ștergeți numerele dublate.
- Adăugați în lista neagră: Adăugați expeditorul la lista neagră.

[Mesaje de trimis]: Citiți sau procesați mesajele stocate în Mesaje expediate pe cartela SIM.

[Ciorne] Citiți sau procesați mesajele stocate în Ciorne pe

MY9068XX - Manual de utilizare

cartela SIM.

[Mesaje expediate]: Citiți și procesați mesajele stocate pe cartela SIM

[Formate]: Utilizați funcția formatelor.

[Mesaj transmis]: Utilizați funcția pentru mesaj transmis. Contacte

Aveți 2 agende în telefonul mobil: în cartela SIM și în memoria telefonului mobil. Telefonul mobil poate stoca 300 numere de telefon iar capacitatea cartelei SIM depinde de tipul acesteia. I În modul standby, introduceți un număr, apăsați tasta pentru

apelare, apăsați OK pentru salvare.

- Dacă este selectată opțiunea "Către SIM 1/2", utilizatorul poate edita numele și numărul.
- Dacă este selectată opțiunea "Către telefon", utilizatorul poate edita numele, numărul de telefon, imaginea, tonul de apel, grupul de apelare.

În lista agendei, în partea stânga este afișată o pictogramă mică ce indică faptul că înregistrarea există pe cartela SIM sau în memoria internă a telefonului, iar în partea dreaptă sunt afișate numele și informațiile numărului.

În modul standby, apăsați tasta din dreapta pentru a accesa agenda telefonică sau din meniu.

În agenda telefonică, puteți efectua următoarele:

[Nou]: Creați o înregistrare în memoria internă a telefonului sau pe cartela SIM.

[Ștergere multiplă]: Selectați una sau mai multe înregistrări pentru a le șterge.

[Importare/Exportare]: Copiați / Importați / Exportați înregistrări pe cartelă sau în memoria telefonului. [Altele]

[Numărul personal]: Afișați propriul număr. [Starea memoriei]: Afișează starea capacității de stocare a

cartelei SIM și a memoriei interne a telefonului.

### Istoric apeluri

Puteți vizualiza situația apelurilor recente.

[Apeluri pierdute]: Afișează lista apelurilor pierdute, selectați un apel pentru a vizualiza data, ora, numărul de telefon și durata apelului.

[Apeluri efectuate]: Afisează lista tuturor apelurilor efectuate, selectați un apel pentru a vizualiza data, ora, numărul de telefon și durata apelului.

[Apeluri recepționate]: Afișează toate apelurile recepționate, selectați un apel pentru a vizualiza data, ora, numărul de telefon și frecvența.

[Apeluri respinse]: Afișează toate apelurile respinse, selectați un apel pentru a vizualiza data, ora și numărul de telefon. Apăsați tasta OK pentru a accesa meniul opțiunilor:

- Detalii: Vizualizați data, ora, tipul înregistrării curente.
- Apelați: Apelați numărul curent.
- Salvați: Puteți salva înregistrarea curentă în memoria telefonului sau pe cartela SIM.
- Scrieți mesaj: expediați înregistrarea prin SMS.
- Adăugați la contacte: numărul și numele înregistrării vor fi adăugate la contacte.

• Adăugați la lista neagră: înregistrarea curentă pentru a respinge apelurile acesteia.

- Ștergeți: Ștergeți înregistrarea selectată.
- Ștergeți tot: Ștergeți toate înregistrările.
- Marcați: Marcați pentru utilizare.

[Ștergeți tot]: Ștergeți toate înregistrările.

[Durata apelului]: Timpul zero de pornire pentru ultimele statistici, totalul apelurilor efectuate, apelurilor recepționate, totalul apelurilor.

**[Contor GPRS]:** Afisează datele GPRS ale cartelei SIM.

MY9068XX - Manual de utilizare

### Setări [Profile] [Adăugați]: Adăugați un profil nou. [Ștergeți]: Ștergeți profilul. [Setări]: Setați modul selectat. [Redenumiți]: Redenumiți profilul.

### [Setări ton de apel]

- Ton apel cartelă SIM: setați cartela SIM pentru tonul de apel.
- Ton mesaj cartelă SIM: setați tonul pentru mesaj al cartelei SIM.

### [Ajustarea volumului]

- Ton de apel: setați volumul tonului de apel.
- Ton mesaje: informații setări volum ton de apel.
- Volum alarmă & calendar: setați tonul alarmei.
- Volum apel: Setați volumul apelurilor.
- Putere ton de apel: vocea comutatorului de setare.

### [Tipul tonului]

- Alertă apel: un ton și un apel primit silențios.
- Alertă mesaj: un ton și sunet oprit.
- Alarmă & memento calendar: ton sau sunet oprit.

### [Alte tonuri de alertă]

- Tonul tastelor: setați tonul tastelor.
- Alertă baterie descărcată: selectați alerta pentru baterie descărcată.
- Ton pornire: Setați sunetul oprit.
- Ton apelare: Activați tonul de apelare.

## **[Afisaj]**

[Setări wallpaper] Setați wallpaper.

[Setare afișaj inactiv] Setați inactiv.

**[Luminozitate LCD]** ajustați luminozitatea ecranului. [Iluminare taste] Setați timpul de iluminare al tastelor. [Blocarea tastelor] Setați funcția de blocare automată. [Setări telefon]

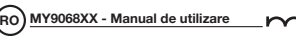

## [Data & Ora]

- Setați ora: setați telefonul să afișeze ora.
- Setați data: setați telefonul să afișeze data.
- Format oră: setați formatul orei afișate.
- Format dată: setați formatul datei afișate.
- Actualizare setare timp: Selectați deschiderea actualizării timpului.

## [Limbă]

Limba afișată: Selectați limba afișată.

Limba scrisă: Selectați limba de scriere.

**[Scurtături]** Setați scurtăturile.

[Pornire/Oprire automată] Setați timpul și frecvența pornirii automate.

### [Setare apel]

[Redirecționare apel]: transferați un apel, respectiv SIM1/ SIM2.

- Redirecționarea necondiționată a apelurilor: Setați un număr pentru redirecționarea apelurilor.
- Redirecționarea apelurilor pe ocupat: Setați un număr pentru redirecționare, se vor transfera apelurile pe ocupat.
- Nu se poate redirecționa: Setați numărul pentru redirecționare în cazul în care telefonul nu se poate conecta pentru transfer.
- Anulați toate redirecționările: anulați transferurile.

[Apel în așteptare] deschideți apelul în așteptare, respectiv SIM1/SIM2.

[Blocarea apelurilor] respectiv apelurile SIM1/SIM2 pentru restricții.

\* Cartela SIM, operatorii trebuie să acorde suport.

### [Altele]

[Memento apelare] Selectați să deschideți sau să închideți în

MY9068XX - Manual de utilizare <u>uri</u>

timpul unui apel vocal.

[Reapelare automată] Selectați dacă doriți să deschideți automat funcția de reapelare.

[SMS pentru respingerea apelului] Selectați dacă doriți să returnați un mesaj text.

[Înregistrarea automată a apelului] Înregistrați automat apelul vocal.

[Lista neagră] Setați lista neagră.

[Setare securitate]

[PIN] Selectați să deschideți sau să modificați codul PIN. [Modificare PIN2] Selectați să modificați codul PIN2.

[Blocarea telefonului]: Setați blocarea telefonului.

[Modificarea parolei]: Modificați parola telefonului.

[Setări confidențialitate] Setați introducerea parolei pentru vizualizare. (Include: jurnalul apelurilor / mesajele / camera

/ contactele / fișierele / e-book / calendarul / stocarea USB / audio player / video player).

[Blocare ecran cu tasta finalizare] apăsați tasta finalizare pentru a selecta funcția de blocare a ecranului.

[Urmărire telefon] pentru a seta parola de securitate și pentru a deschide funcțiile. Se va solicita parola de securitate, iar dacă nu este introdusă corect de trei ori, telefonul va recepționa o informare în 24 ore.

[Apelare fixă] Setați funcția de apelare fixă.

[Setare rețea]

Alegeți selectarea manuală sau automată a rețelei.

**[Conectivitate]** 

[Serviciu GPRS]: Deschideți sau închideți serviciul GPRS.

[Setări conexiune date]: Tipul conexiunii de date.

[Bluetooth]

[Deschideți Bluetooth]: Pentru activare Bluetooth.

[Vizibilitate Bluetooth]: Setați vizibilitatea Bluetooth.

 $\mathbf{a}$ [Sincronizarea dispozitivelor]: Căutarea și sincronizarea

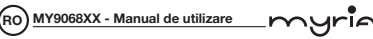

dispozitivelor Bluetooth.

[Numele dispozitivului]: Numele local Bluetooth.

[Stocarea fișierelor Bluetooth]: Locație stocare.

[Ajutor] Documentație de asistență.

**[Setare Dual SIM]** 

[Mod Standby]: Standby Dual SIM sau standby doar SIM 1 sau SIM 2.

[Răspuns SIM original]: Răspundeți apelului/SMS cu SIM original.

[Setare nume SIM] SIM1 și SIM2 în slot pentru a seta numele afișat.

### [Revenire la setările din fabrică]

Revenire la setările din fabrică.

Multimedia

## [Cameră]

Telefonul suportă funcția fotografie, astfel încât să puteți captura oriunde imaginile dumneavoastră preferate. Fotografiile vor fi salvate în telefon în format JPG, aveți posibilitatea să le transferați în calculator prin intermediul unei conexiunii USB pentru a le vizualiza. Puteți seta de asemenea și fotografia pentru modul standby.

Observație: Această opțiune poate funcționa fără driver în Windows XP prin conectarea directă a telefonului mobil la calculator.

## [Vizualizarea imaginilor]

Puteți vizualiza imaginile din memoria internă a telefonului sau de pe card.

## [Player Audio]

Redare fișiere audio, melodii MP3; pentru a reda fișierele audio și melodiile MP3, apăsați tastele Sus și Jos pentru a ajusta volumul, tastele Stânga și Dreapta pentru a selecta piesa anterioară sau piesa următoare, apăsați butonul OK pentru a

uri MY9068XX - Manual de utilizare

porni/opri muzica.

[Lista melodiilor]: Se accesează interfața de redare. Puteți accesa editarea listei de redare sau alte operațiuni.

[Adăugare]: Adăugați marcaje pentru piese sau muzică.

[Setare ton de apel]: Piesa este setată pentru ton de apel sau alarmă.

[Repetare]: Selectați repetarea unei piese sau a tuturor pieselor.

[Aleator]: Selectați pentru redare aleatoare. [Setări]:

- Egalizator: Alegeți una dintre efectele egalizatoare.
- Ieșire stereo BT: Setați ieșirea BT.
- Căști stereo BT: Setați căștile BT.

[Deschidere recenzie]: Deschideți funcția de revizuire.

[Părăsire]: Părăsiți meniul playerului audio.

[Video Recorder] Setați parametrul DV, apoi utilizați funcția.

[Video player] Utilizați funcția video playerului.

[Radio FM]

[Căutare automată și salvare]: Căutarea automată și salvarea postului.

[Lista posturilor]: Vizualizați lista posturilor.

[Salvare]: Salvați postul în lista posturilor.

[Căutare manuală]: Introduceți programul manual pentru căutare.

[Deschidere microfon]: Selectați dacă doriți să porniți microfonul.

[Redare pe fundal]: Selectați dacă doriți să porniți redarea pe fundal.

[Înregistrare]: Înregistrare FM.

[Înregistrări cronometrate]: Setați timpul pentru înregistrare. [Lista fișierelor înregistrate]: Lista cu fișierele FM înregistrate. [Stocare]: Setați locația de stocare.

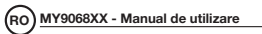

[Ajutor]: Ajutor FM.

[Înregistrare sunet]

[Pornire înregistrare]: Porniți înregistrarea.

[Lista fișierelor înregistrate]: Cardul de memorie din lista de fișiere înregistrate.

[Stocare]: Setați locația de stocare.

[Formatul fișierelor]: Setați formatul fișierelor înregistrate. Administrarea fișierelor

[Card de memorie]: Cardul SD suportă cardul T.

[Director nou]: Creați un nou director.

[Ștergere]: Ștergeți directorul specificat.

[Detalii]: Vizualizați directorul sau fișierul pentru mai multe informații.

[Editare]: Folderul selectat sau redenumiți fișierul sau copia. [Căutare]: Introduceți numele directorului pentru căutare.

[Sortare]: Modul de sortare al fișierelor.

[Marcaj]: Selectați marcaj / anulați marcarea unui director / tuturor directoarelor.

### [Mai multe]

• Capacitatea cardului de memorie: Vizualizați capacitatea cardului de memorie.

• Formatarea cardului de memorie: Formatați cardul de memorie.

### Servicii

## [Internet]

Utilizați funcția Internet.

[Marcaj]: Site-ul care vă interesează poate fi salvat în marcaje, iar marcajele pot fi editate sau direcționate spre navigare.

**[Istoric]:** Site-urile pe care le-ati accesat recent sunt salvate în meniu, le puteți accesa în mod direct.

[Pagini offline]: În timpul navigării, puteți capta imaginile afișate.

### <u>uri</u>  $MY9068XX - Manual$  de utilizare (RO

[Pagina principală]: Deschideți pagina principală.

[Setare]: Setați contul / pagina principală / conținutul / reveniți la setări inițiale.

[Părăsire]: Părăsiți browserul.

### **ISTKI**

Denumirea completă a setului de aplicații pentru cartele SIM (SIM Application Toolkit). Acesta vă poate oferi funcții de informare flexibile, cum ar fi informații despre capacitatea de stocare, informații despre trafic, vreme și așa mai departe.

Funcția STK este furnizată de operatorul de rețea. Această funcție trebuie să fie suportată de cartela SIM și de rețea.

### [Contul de date]

Creați sau editați contul de rețea.

**[Cont nou]** Creati un nou cont de Internet.

[Adăugați din listă] puteți adăuga un cont nou din contul de Internet încorporat.

[Căutare] din conectarea curentă pentru căutarea informațiilor contului, adăugate listei după selecție.

[Ștergere]: Ștergeți contul selectat.

[Editare]: Editați contul curent selectat.

### Instrumente

[Jocuri] Sunt furnizate patru jocuri: Bubble bash 2 / Ninja up / Sky gift / Danger dash.

## [Alarmă]

Puteți selecta una dintre cele trei alarme disponibile. O puteți activa / dezactiva, puteți seta timpul, modul de repetare, tonul de apel, numele alarmei, etc.

## [Calendar]

Apăsați tasta din stânga pentru a accesa interfața de afișare a calendarului, prima linie indică anul, luna, a treia linie indică săptămâna, secțiunea mijlocie indică data specifică a unei luni, ultima linie afișează tasta dreapta și stânga în mesaj. În

### RO MY9068XX - Manual de utilizare

interfața calendarului, apăsați tastele cu săgeți pentru a selecta o săptămână înainte sau în urmă, tasta stângă pentru a vă deplasa înainte cu o zi, tasta dreapta pentru ziua următoare, selectați data pe afișaj închis.

[Adăugați un nou program]: O nouă agendă.

[Vizualizare program]: Vizualizați programul.

**[Toate programele]:** Vizualizați toate programele.

[Ștergerea sarcinilor de astăzi]: Ștergeți calendarul de astăzi. [Ștergere tot]: Ștergeți toate programele.

[Accesare zi]: Introduceți data pe care doriți să o găsiți, cursorul va sări rapid la data respectivă.

[Săptămânal]: Afișare calendar săptămânal / lunar.

[Calculator]

Poate efectua operațiuni aritmetice simple, practice.

### [Ora exactă]

Puteți vizualiza ora exactă în diferite regiuni.

### [Cronometru]

Utilizați funcția cronometrului.

### [Ebook]

Vizualizați documentele "txt".

### **[Lanternă]**

Selectați pentru a porni lanterna.

### FaceBook

Conectați-vă la Facebook.

uria

MY9068XX - Manual de utilizare  $R$ myric

Caracteristici telefon MY9068XX Specificații: GSM: 900/1800 MHz Sim: dual sim dual standby Ecran: 2.8, QVGA, 240x320 Tip de alertă: vibrație, sonerie Difuzor: da, F16 Memorie internă (MB): 32 RAM (MB): 32 Acceptă card micro-SD, până la 32GB Transfer date: GPRS/WAP Port USB: microUSB Camera foto (MP): 0.08 Funcție lanternă Baterie: Li-Ion, 1800mAh Timp de convorbire (h): până la 5 Timp în așteptare (h): până la 120 Tip procesor: SC6531E Bluetooth 2.0 Radio: FM Suportă redarea mp3/mp4 Dimensiuni: 130x56x15mm Greutate netă/brută (g): 90/180

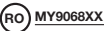

'iัีค

## Valoare SAR maximă (10g)

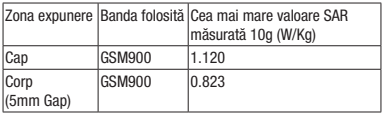

Valorile SAR găsite pentru MDI sub nivelurile maxime recomandate de 2,0 W / kg ca valoare medie pe 10 g de țesut în conformitate cu EN62209.

Valoarea maximă SAR este indicată în tabelul de mai sus, iar valoarea maximă este: 1,120 W / kg (10g) pentru Cap și 0,823 W / kg (10g) pentru corp.

MY9068XX - Manual de utilizare

AVERTISMENT: Acest aparat poate fi utilizat de către copiii cu vârstă de peste 8 ani și de către persoane cu capacități fizice, senzoriale sau mentale reduse sau lipsite de experiență și de cunoștințe, dacă acestea au fost supravegheate sau pregătite în vederea utilizării

aparatului în condiții de siguranță și dacă înțeleg riscurile asociate. Copiii nu se vor juca cu aparatul. Curătarea și întreținerea nu vor fi realizate de către copii. nesupravegheaţi.

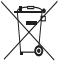

#### RECICLAREA ECHIPAMENTELOR ELECTRICE ȘI ELECTRONICE **UZATE**

Acest simbol prezent pe produs sau pe ambalaj semnifică faptul că produsul respectiv nu trebuie tratat ca un deșeu menajer obișnuit. Nu aruncați aparatul la gunoiul menajer la sfârșitul duratei de funcționare, ci duceți-l la un centru de colectare autorizat pentru reciclare. În acest fel veți ajuta la protejarea mediului înconjurător și

veți putea împiedica eventualele consecințte negative pe care le-ar avea asupra mediului și sănătății umane.

Pentru a afla adresa celui mai apropiat centru de colectare : Contactați autoritățile locale;

Accesați pagina de internet: www.mmediu.ro

Solicitați informații suplimentare la magazinul de unde ați achiziționat produsul

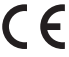

Acest aparat este conform cu standardele Europene de securitate și conformitate electromagnetică

Acest produs nu conține materiale periculoase pentru mediul înconjurător (plumb, mercur, cadmiu, crom hexavalent și agenți inflamabili bromurați: PBB și PBDE).

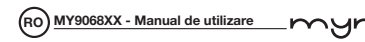

## Declarația UE de conformitate simplificată

Prin prezenta, Complet Electro Serv S.A., Voluntari Șos. București Nord, 10 Global City Business Park, Corp 011, et. 10, declară că Myria MY9068XX este în conformitate cu Directiva 2014/53/EU.

Textul integral al declarației UE de conformitate este disponibil la următoarea adresă de internet: http://bit.ly/DeclMY9068

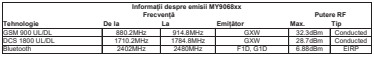

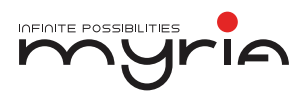

# User manual Phone MY9068XX

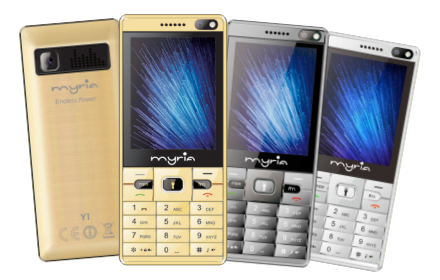

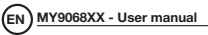

Thank you for purchasing this mobile. For the best performance, we recommend that you read the manual carefully.

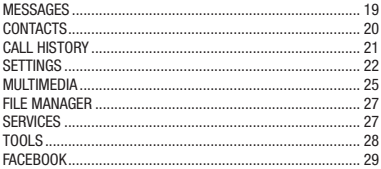

### Messages

The Messaging function is a network service. Sending and receiving Text can only be used if the service is proposed by your network operator.

You can send ordinary Text messages. The SMS is sent to the Text messages center in the network firstly, and then to the target user. If the receiver's mobile is power off or cannot receive messages, the network will store the message temporarily and the store duration is determined by the user configuration and the service provider.

The message will be directly stored in the SIM card if the capacity is not full. A blinking icon at the head row of the main screen will be displayed if the capacity is full. Messages unread If the Text message has been sent to the receiver, a beep will sound. (If the tone for Text messages and message report are activated).

### [Write message] **INew SMS1**

### Send: Enter the appropriate number of the recipient or from the phonebook add

### MY9068XX - User manual vuria

• Insert template: to the content of the message currently being edited into the common language

- Add contact info: Insert the contact person
- Add phiz: emoticons into the meaning of the representative
- Save as draft: will save the information to Drafts
- Exit: Exit message

## [Inbox]

- Reply: reply to SMS to each other.
- Delete: Delete short message
- Call: choose a voice call or a call to the sender IP calls
- Lock: lock cannot be deleted
- Move: Move the message to SIM or phone
- Copy: Copy the message to SIM or phone
- Mark: single marker or markers in whole or in text messages stored in SIM1/SIM2, mark or unmark after delete records

• Sort: In accordance with time / contact / theme / message type sort

- Add sender to: add to new contact or add to existed contact.
- Delete repeated number: choose to delete the same number of records.

• Add to blacklist: Add the sender to blacklist

[Outbox]: Reading or processing stored in the Outbox of the SIM card message.

[Drafts] Reading or processing stored in the Drafts of the SIM card message

**[Sentbox]**: read and process the mail stored in the SIM card has been sent information

**[Templates]:** Use the function of templates

**[Broadcast message]:** Use the function of broadcast message **Contacts** 

You have 2 phonebooks in this mobile phone: SIM card and the

EN MY9068XX - User manual

mobile. The mobile can store 300 phone numbers and the SIM card's capacity depends on its type.

I In standby mode, enter a number, press the call key pieces to make a call, press the OK key to save

- If 'To SIM 1/2' is selected, users can edit name and number.
- If 'To phone' is selected, the user can edit the name, mobile number, image, ringtone, caller groups

Into the phone book list, the list on the left displays a small icon indicates that the record exists SIM card or mobile phone, the right is the record of the name and number information.

Standby mode, press the right soft key to enter into the address book or from the menu

Into the address book, do the following:

[New]: Create a record to phone or SIM

**[Delete multiple]**: Choose one or more records to delete

[Import/Export]: Copy/Import/Export records to T-Card or phone

[Others]

**[Own number]:** Show own number

[Memory status]: Query the current SIM card and mobile phone storage capacity.

### Call history

You can view your recent call situation.

**[Missed calls]:** Show all missed calls list, select a view after a missed call occurred the date and time, phone number and times.

[Dialed calls]: Show all dialed calls list, select a view after a dialed calls occurred in the date and time, phone number and times.

**[Received calls]:** Show all answered the phone list, select a view after a phone that has the date and time of occurrence, telephone number, frequency,

### MY9068XX - User manual myria

[Rejected calls]: Show all refused to answer the phone list, select a view after a missed call occurred the date and time, phone number and times.

Press the OK soft key to enter the options menu can be more than the number of call records in the following:

- Details: View the current record date, time, type.
- Call: Call the current number.
- Save: You can save the current record to the phone or SIM card
- Write message: send the current record of SMS.

• Add to contacts: the number of the record the name added to the existing record which

- Add to blacklist: the current record to reject a call which
- Delete: Delete the currently selected record
- Delete all: Delete all call records
- Mark to operation

[Delete all]: Delete all call records

**[Call times]**: Last time zero starting time for last call statistics,

a total of dialed calls, received calls, all calls total, all the time can also be zero.

[GPRS counter]: Display the SIM card GPRS data.

**Settings** 

[Profiles]

[Add]: Add the new profile

[Delete]: Delete the profile

[Settings]: set the selected mode

**[Rename]:** Rename the profile

## [Ring settings]

- SIM call ring: set the SIM card of the ringing tone
- SIM message ring: set the SIM card message tone

## [Adjust volume]

• Caller ringtone: set the ringing tone volume

## EN MY9068XX - User manual

- Message ringtone: ring volume settings information
- Alarm & calendar volume; set the alarm tone
- Call volume: Set the volume of calls
- Power ringtone: the voice of setting switch

## [Ring type]

• Call alert: a ring and silent incoming call alert for you to choose

- Message alert: a ring and mute for you to choose
- Alarm & calendar remind: a ring and mute for you to choose

### [Other alert rings]

- Key tone: set the key tone of voice
- Battery low alert: Choose open the alert of battery low
- Power ringtone: Set the sound is turned Off
- Dial tone: Activate dial tone

### [Display]

[Wallpaper settings] Set wallpaper

**[Idle display setting]** Set the idle

**[LCD backlight]** adjust the screen's backlight brightness

**[Keypad backlight time]** Set the backlight time key **[Auto keypad lock]** Set the auto keypad lock [Phone settings]

## [Date & time]

- Set time: set the phone to display the time
- Set date: set the phone to display the date
- Time format: Set the display time format
- Date format:Set the date display format
- Update time setting: Select open update time

## [Language]

Display language: Choose the display language Writing language: Choose the input language

[Shortcut] Set the shortcut

**[Auto power on/off]** Set the time and frequency of Automatic

### Turning

[Call setting]

[Call divert]: transfer a call, respectively SIM1/SIM2

• Call forwarding unconditional: Set a forwarding number, for forwarding all calls are

• Call forwarding on busy: set the forwarding number, transfer calls when in busy

• Call forwarding on no reply: Set a forwarding number, in case of no response transfer

• Diver if unreachable: to set the forwarding number in the phone unable to connect the case of transfer

• Cancel all diverts: cancel all of the transfer

[Call waiting] open call waiting, respectively SIM1/SIM2 **[Call barring]** respectively SIM1/SIM2 call for restrictions \* SIM card, operators need to support

[Others]

**[Call time minute reminder]** Select the open or closed during a voice call has prompted

**[Auto redial]** Select whether to open automatically redial function

**ISMS on call reject1** Select whether to reject messages or return after any key answer

[Auto call recording] Auto record the voice call

**[Blacklist]** Set the blacklist

[Security setting]

**[PIN]** Select open or modify the phone's PIN code

**[Modify PIN2]** PIN2 choose to modify the phone code

[Phone locked]: Set the phone locked

[Modify the cellphone password]: Modify the password of phone

[Privacy setting] set access to enter the password to view functionality. (Including: call logs / message / camera / contacts EN MY9068XX - User manual

/ my files / e-book / calendar / USB mass storage / audio player/ video player)

**[Lock screen by end-key]** press the end key to select whether the off-screen function

**[Mobile tracker]** to set the security password and open the feature, open the opportunity for the card and then prompts for security password, if the wrong password is entered three times, the phone can receive within 24 hours of alarm information

[Fixed dialing] Set the fixed dialing function

**[Network setting]** Choose auto or manual select network [Connectivity]

[GPRS service]: Choose open or close GPRS service **[Data connection settings]:** The type of data connection [Bluetooth]

[Open Bluetooth]: Choose to activate the Bluetooth [Bluetooth visibility]:Bluetooth visibility set

[Paired device]; Search and paired Bluetooth devices

[Device name]; Local Bluetooth name

**[Bluetooth file storage]**: Storage location

**[Help]** Help Documentation

[Dual SIM setting]

**[Standby mode]:** Dual SIM standby or standby only SIM1 or SIM2 only

[Reply by original SIM]: Reply the call/SMS by original SIM **ISet SIM namel** SIM1 and SIM2 in the card slot to set the display name

### [Restore factory settings]

Restore the factory settings

### Multimedia

### [Camera]

The phone supports photo, so you can capture your favorite

### \UrIA MY9068XX - User manual

scenes anywhere. Photos will be saved in the phone comes with a file system, photographs as JPG format, you can phone provides photographs sent to a computer via USB connection to view, can also be set Image for the standby

Note: This function can work without driver under Windows XP by directly connecting your mobile to the computer

## [Image viewer]

View the image which in phone memory or T-card

## [Audio Player]

Play audio files, MP3 songs; to play audio files, MP3 songs, press the Up and Down keys to adjust the volume, press the left and right keys to select the present, the next song, press the OK button for the on / off Music

**[Music list]:** Into playlist interface. Can be added to the play list editing and other operations

[Add]: Add songs or music playlist bookmark

**[Set as ringtone]:** The song is set to call or alarm tone

[Repeat]: Choose one/all repeat

**[Shuffle]:** Choose shuffle to play the music [Settings]:

- Equalizer: Choose a variety of equalizer effects
- BT stereo output: Set the BT output
- BT stereo headset: Set the BT headset

**[Open review]:** Open the function of review

[Exit]: Exit menu audio player

### [Video Recorder]

Set the parameter of DV and then use the function

## [Video player]

Use the function of video player

[FM radio]

[Auto search and save]: Channel auto search and save **[Channel list]:** View channel list

EN MY9068XX - User manual

[Save]: Save the channel to the channel list **[Manual search]:** Manually enter the channel and find **[Open speaker]:** Choose whether to open the microphone [Background play]: Choose whether to open the Background Play **[Record]:** Record the FM **Timing record1:** Set the time to record [Record file list]: The list of FM record file **[Storage]**: Set the location of storage

[Help]: FM Help

[Sound Recorder]

[Start recording]: Start recording

[Record file list]: The memory card inside the recording file list **[Storage]:** Set the locate of storage

**[File format]:** Set the format of record file

File manager

[MemoryCard]: SD card needs to support T card

[New folder]: Create a new folder.

**[Delete]**: delete the specified folder.

**[Details]:** View the folder or file for more information

**[Edit]**: the selected folder or rename the file or copy

**[Search]**: Enter the folder name to find out.

**[Sort]:** By the way you choose to sort the files.

[Mark]: Select Mark / Unmark single / all

[More]

- Memory Card capacity: View the memory card capacity
- Format MemoryCard: Format memory card

Services

## [Internet]

Use the function of internet

[Bookmark]: Website of interest can be saved in the bookmarks and the bookmarks can be edited or direct them

MY9068XX - User manual

to surf.

**[History]:** Mobile recently logged in the menu page is saved. you can directly select the records inside the surf

[Offline pages]: Throughout the course of mobile browsing, save the snapshot shown here

[Homepage]: Open the home page

[Setting]: Set account/ homepage/ content/ restore default **[Exit]:** Exit browser

### **ISTKI**

Full name of the SIM card application toolkit (SIM Application Toolkit). It can provide you with flexible information functions, such as stock information, traffic information, weather and so on. STK functionality provided by the network operator decision. The business needs the support of SIM cards and network

### [Data account]

Create or edit the network account

**[New account]** Create a new Internet account

**[Add from list]** from the system built-in Internet account to add a new account

**[Search]** from the current logged on to Internet search to the card account information, which added to the list after the selected

[Delete]: delete the selected account

**[Edit]:** edit the currently selected account

Tools

### [Games]

Provide four games. Including: Bubble bash 2/ Ninja up/ Sky gift/ Danger dash

## [Alarm]

This machine has three alarm times available for your settings. Access any time, you can set its status to on / off, ring time, repeat mode, ring tones, alarm clock name, etc.

EN MY9068XX - User manual

## [Calendar]

Press the left soft key to access the calendar display interface, the first line shows the year, month, and the third line shows the week, the middle section shows the specific date of a month, the last line shows the right and left soft key in the message. Interface in the calendar, press the arrow keys on the date forward one week, press the arrow keys to move one week after the date, press the left arrow key date forward one day, press the right arrow keys to move the day after the date, select the date to a dark display [Add new schedule]: a new agenda **[View schedule]:** View the schedule one day save [All schedule]: View the schedule all day **[Clear tasks today]:** Clear the calendar day **[Clear all]:** Empty all the schedules [Go to date]: Enter the dates you want to find, the cursor will jump to that date quickly **[Weekly]**: the week / month display calendar. [Calculator] Can be continuously mixed arithmetic, the operation is simple, practical, convenient [World clock] View the time of countries [Timer] Use the function of timer [Ebook] View the "txt" document [Torch] Choose to open the torch FaceBook Connect to facebook

myria.

MY9068XX - User manual

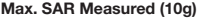

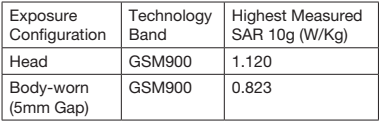

The SAR values found for the MID below the maximum recommended levels of 2.0W/Kg as averaged over for 10g tissue according to EN62209. The maximum SAR value is obtained at the case of (Table 1), and the maximum value is: 1.120 W/Kg  $(10g)$  for Head and 0.823 W/Kg (10g) for Body.  $\mathcal{C}$ 

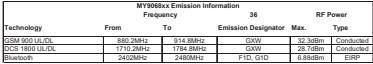

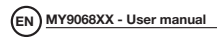

WARNING: This appliance can be used by children aged from 8 years and above and persons with reduced physical, sensory or mental capabilities or lack of experience and knowledge if they have been given supervision or instruction concerning use of the appliance in a safe way and understand the hazards involved. Children shall not play with the appliance. Cleaning and user maintenance shall not be made by children without supervision.

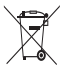

#### Correct disposal of this product (Waste Electrical & Electronic Equipment, WEEE)

Your product is designed and manufactured with high quality materials and components which can be recycled and reused. This symbol means that electrical and electronic equipment, at their end of-life should be disposed of separately from your household

waste.

Please dispose of this equipment at your local community waste collection/recycling center.

This product complies with European safety and electrical interference directives

RoHS<sup>This product does not contain environmentally hazardous materials</sup> (lead, mercury, cadmium, hexavalent chromium and brominated flammable agents: PBB and PBDE).